## **How do I print the page I am viewing?**

## **Frequently Asked Question:**

How do I print?

## **Document Viewer**

Instructions: Move your mouse over the screenshot below for a description of each part of the Document Viewer.

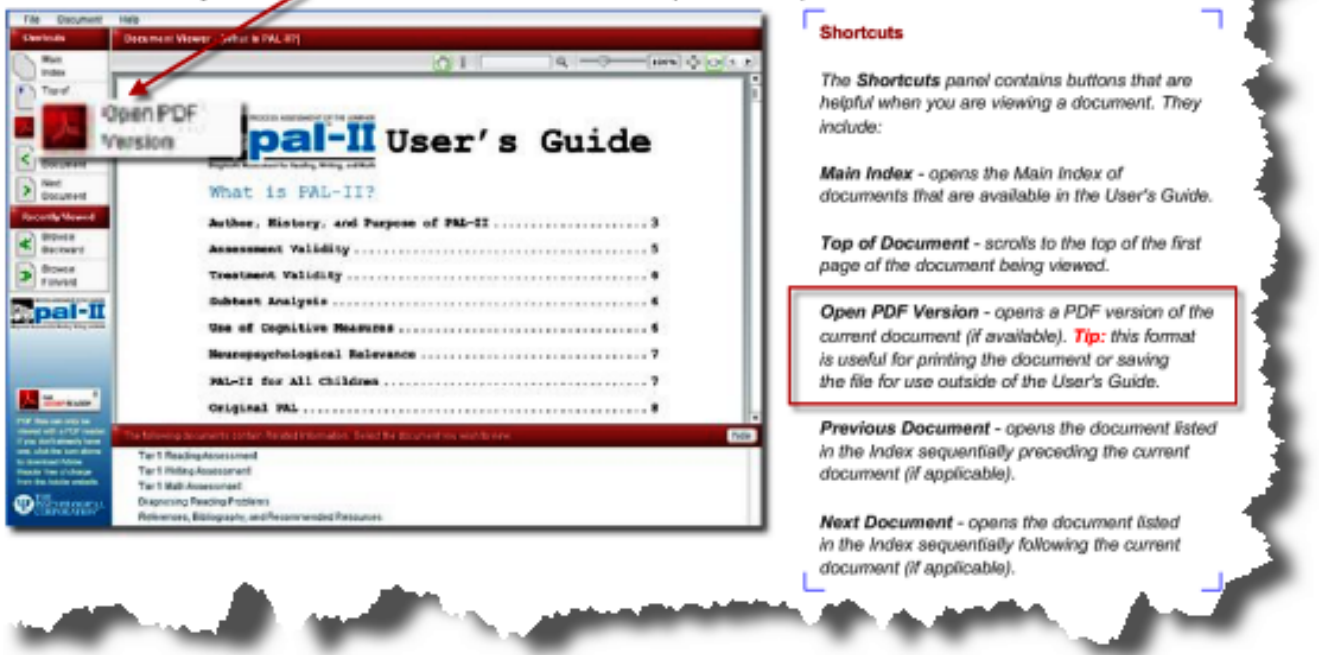

To download the latest version of Adobe Reader, click the link below

## **Answer:**

When attempting to print a document, click on "Open PDF Version" on the left menu area as indicated below. This format is useful for printing the document or saving the file for use outside the User's Guide.

Article ID: 531 Last updated: 05 Apr, 2010 Software Support ->  $-P$  --> PAL-II Users Guide -> How do I print the page I am viewing? <http://pearsonassessmentsupport.com/support/index.php?View=entry&EntryID=531>